## Need your W-2 from last year? You can easily access that and more in your ADP Pay Statements page!

## Navigate to your Pay Statements by going to Myself > Pay > Pay Statements

Reference your historical pay statements easily within My Pay

Review deduction details in a few ways:

- Hover over each piece of the pie chart for a view of where the portion of your pay statement is going towards
- Expand each drop-down arrow in the right corner of the chart for an itemized list of each deduction portion
- Access a PDF of your pay statement by selecting the VIEW STATEMENT button in the top right corner of the PayLens pie chart

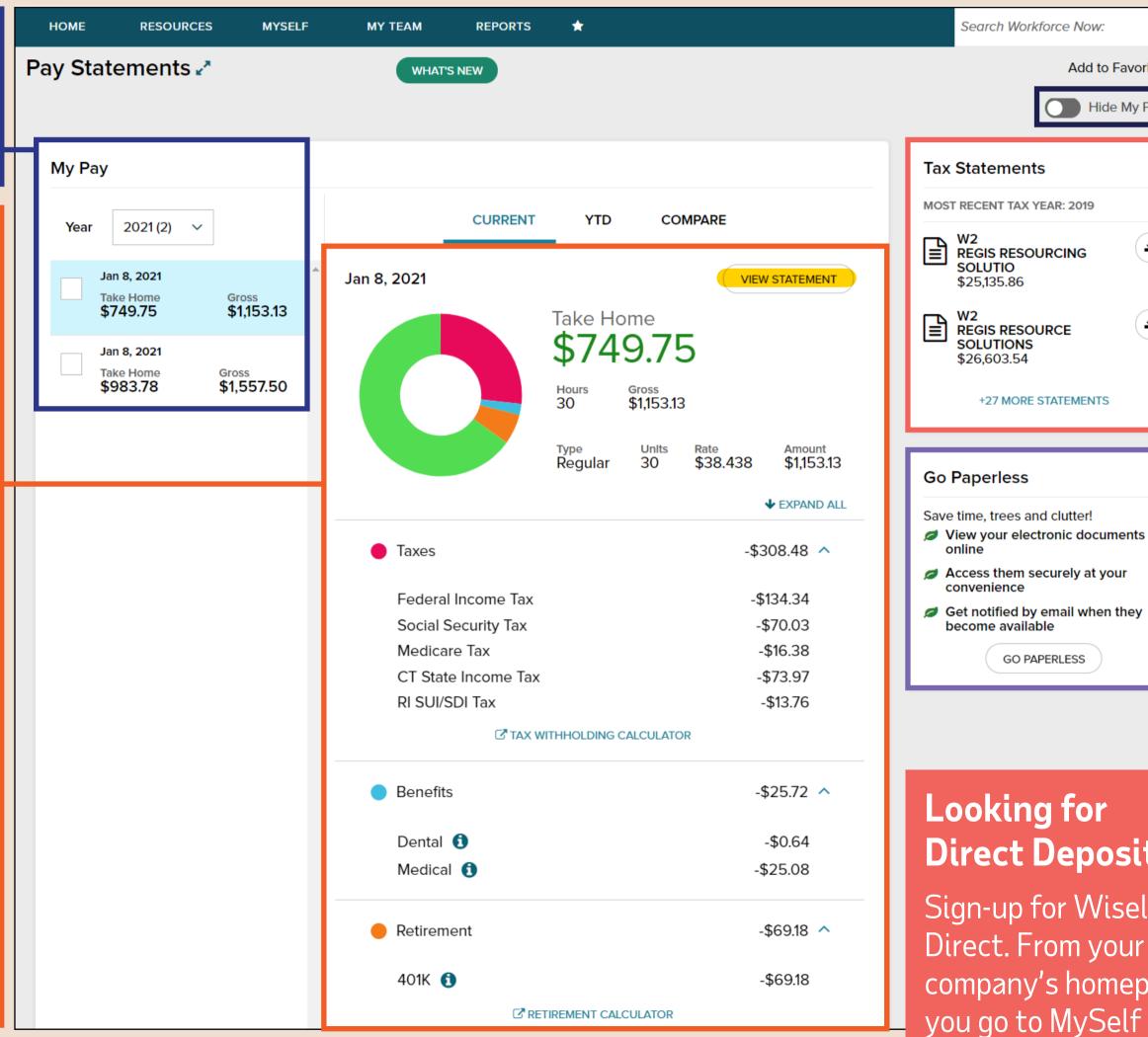

Need to hide your pay information for a moment? Select Hide My Pay

Add to Favorites

Hide My Pay

Ŧ

Ŧ

Securely access your most recent year-end tax statements.

Make the switch to receipt of Paperless statements at the press of a button!

## Looking for **Direct Deposit?**

GO PAPERLESS

+27 MORE STATEMENTS

Sign-up for Wisely Direct. From your company's homepage,

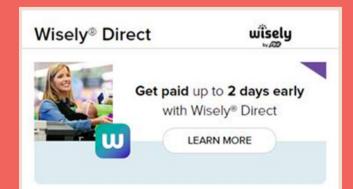

you go to MySelf – Click on Learn More from the Wisely section.